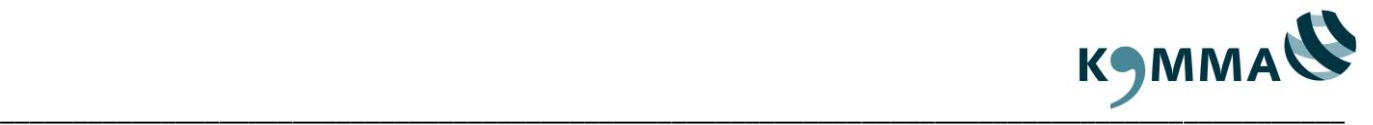

# **FAQ (Frequently Asked Questions)**

## **Häufig gestellte Fragen**

## **Allgemeines**

#### **1. Ist eine telefonische Anmeldung möglich?**

Nein. Wir benötigen in jedem Fall eine schriftliche Anmeldung, welche Sie über unser KOMMA Online-Portal erfassen können.

#### **2. Wer bekommt welche Mitteilungen während des Anmeldeprozesses?**

Der Vorgang von dem ersten Interesse bis zur Einladung umfasst mehrere Schritte:

- 1. Der Fortbildungsverantwortliche gibt die Daten der Teilnehmer/-in für die gewünschte Veranstaltung ein und sendet diese an KOMMA.
	- a. Es wird eine automatische E-Mail versandt, welche ausschließlich der Fortbildungsverantwortlichen erhält. Hierbei handelt es sich nicht um eine Anmeldebestätigung, sondern lediglich um die Information, dass die Anfrage für die jeweilige Veranstaltung bei KOMMA eingegangen ist und bearbeitet wird.
- 2. Sobald die Anfrage bei KOMMA bearbeitet wurde, wird eine Anmeldebestätigung versandt. Diese erhält sowohl der Fortbildungsverantwortliche als auch der betreffende Teilnehmer/die betreffende Teilnehmerin.
- 3. Bei Anmeldeschluss wird eine Einladung für die jeweilige Veranstaltung versandt. Diese erhält sowohl der betreffende Teilnehmer/die betreffende Teilnehmerin als auch der Fortbildungsverantwortliche.

## **Login Bereich**

#### **1. Für wen ist der Login Bereich?**

Aktuell steht der Login Bereich denjenigen Mitarbeiter/-innen zur Verfügung, welche als Fortbildungsverantwortliche in Ihrer Kommune/Behörde für die Anmeldungen der Mitarbeiter/ innen zuständig sind.

## **2. Kann ich auch weiterhin ohne den Login Bereich Anmeldungen eingeben?**

Eine Eingabe der Anmeldungen über den offenen Bereich ist nach wie vor möglich.

## **3. Gibt es für mich die Möglichkeit, einen eigenen Teilnehmer Login zu bekommen?**

Aktuell steht die Funktion des Login Bereiches ausschließlich den Fortbildungsverantwortlichen zur Verfügung. Bitte wenden Sie sich bei Interesse an einer Veranstaltung von KOMMA an den jeweiligen Verantwortlichen Ihrer Kommune/Behörde.

Für das laufende Jahr ist die Funktion eines Login Bereiches für Teilnehmende geplant.

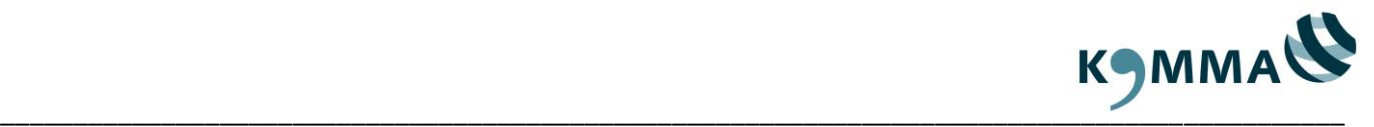

## **Nutzung des Login Bereiches**

Hinweis: Dieser passwortgeschützte Bereich steht nur Fortbildungsverantwortlichen zur Verfügung.

## **1. Login Zugang einrichten**

Bei Interesse für einen Zugang zu unserem Login Bereich sind folgende Schritte notwendig:

- 1. Sollte Ihnen der notwendige Antrag auf Zugangserstellung bereits vorliegen, senden Sie diesen bitte an [serivce@komma-sh.de.](mailto:serivce@komma-sh.de) Sofern Ihnen dieser Antrag nicht vorliegt, fragen Sie diesen zunächst über [service@komma-sh.de](mailto:service@komma-sh.de) an.
- 2. Wir teilen Ihnen Ihr Passwort und Ihre Login-Kundennummer mit. Gleichzeitig erhalten Sie einen Leitfaden für die Nutzung des Login Bereichs, um sich anfangs zurecht zu finden.
- 3. Mit den vorliegenden Daten können Sie sich im KOMMA Portal unter [https://veranstaltungen.komma-sh.de](https://veranstaltungen.komma-sh.de/) einloggen und Ihre Mitarbeiter/-innen anmelden. Ihre Firmendaten werden vor befüllt. Die Daten der Mitarbeiter/-innen werden von Ihnen bei erstmaliger Nutzung händisch eingegeben und sind für alle weiteren Anmeldungen in Ihrem Login Bereich hinterlegt. Für zukünftige Anmeldungen werden Ihnen die Mitarbeiter/-innen dann in einer Liste zur Auswahl bereitgestellt.

## **2. Funktionen des Login Bereiches**

Im Login Bereich können Sie nach erfolgreicher Freischaltung als Fortbildungsverantwortliche:

- Ihre Mitarbeiter/-innen zur Anmeldung einfach aus einer Liste auswählen,
- eine detaillierte Übersicht der aktuellen sowie durchgeführten Veranstaltungen je Mitarbeiter/-in einsehen und verwalten,
- Anmeldungen der Mitarbeiter/-innen mit Hinweis auf etwaige Gebühren stornieren